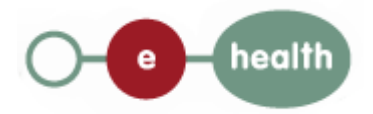

**Cookbook**

# **Consultrn Manage Inscription Version 1.1**

This document is provided to you free of charge by the

# **eHealth platform**

**Willebroekkaai 38 38, Quai de Willebroek 1000 BRUSSELS**

All are free to circulate this document with reference to the URL source.

cookbook ManageInscription v.1.1 - 02/12/2016 v.1.1 - 02/12/2016

# <span id="page-1-0"></span>**Table of Content**

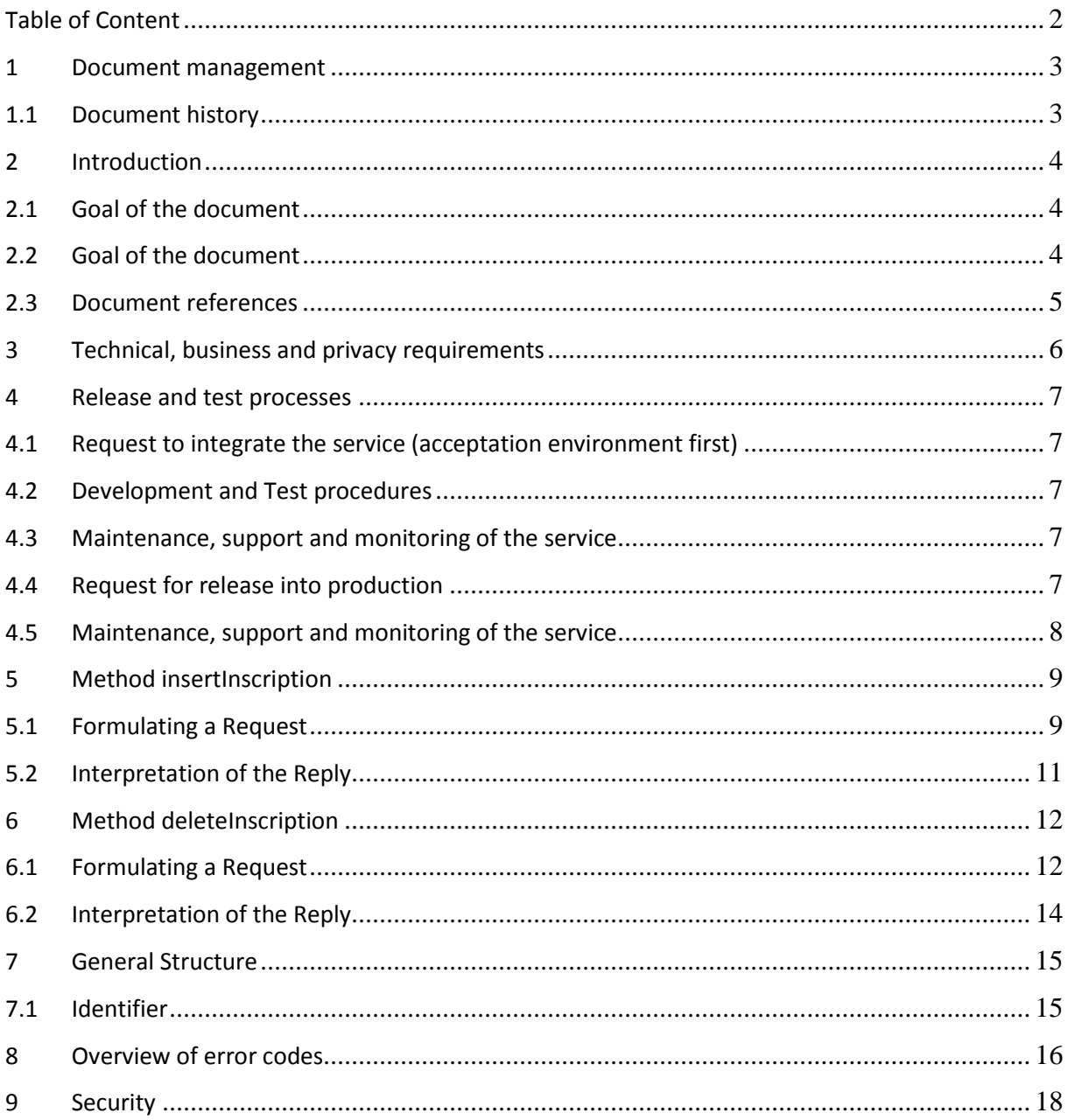

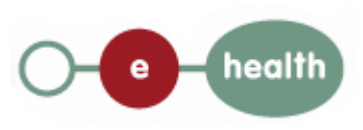

# <span id="page-2-0"></span>**1 Document management**

### <span id="page-2-1"></span>**1.1 Document history**

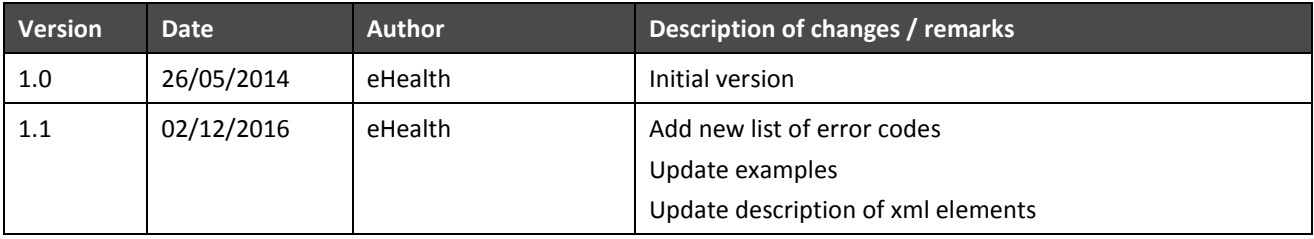

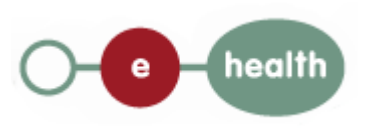

## <span id="page-3-0"></span>**2 Introduction**

### <span id="page-3-1"></span>**2.1 Goal of the document**

This document provides technical information on calling the web service ManageInscription, as provided by the eHealth-platform. This web service will allow our partners in the Health sector to query the National Register of Belgian citizen data, directly from their own applications.

The service ManageInscription subscribes (or unsubscribe) a person for a period for the initiator of the request in the *ManageInscription* service of the eHealth platform as well as in the CBSS reference repository<sup>[1](#page-3-3)</sup> if the inscription does not yet exist. This inscription is required to call **PersonHistory** and to obtain mutation from the *MutationSender* service. The mutationSender service allows obtaining information about the mutations on the person data (as for mutation of the NISS, Name, address, etc.)

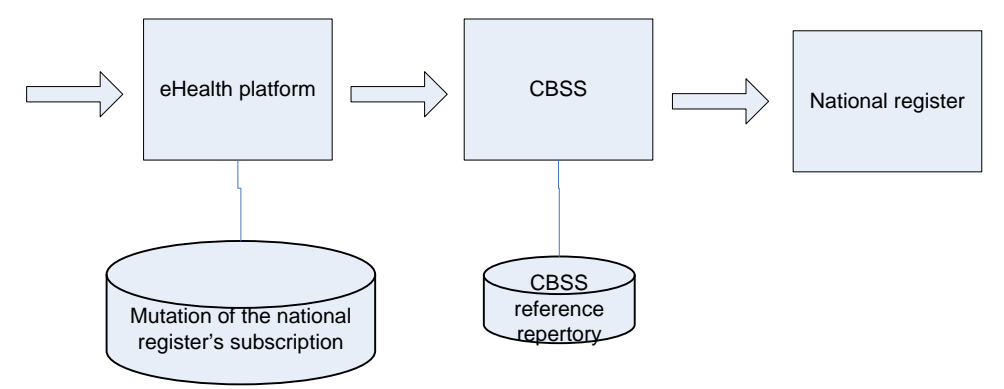

For a **proper management of mutation & history of SSIN** within their different applications and their different patient files, and according to their respective sectoral committee authorizations, health organisations are advised to consult the recommendations published in the FAQ's of the technical library.

### <span id="page-3-2"></span>**2.2 Goal of the document**

In this cookbook, we explain the structure and content aspects of the possible requests and the replies of the eHealth web service. An example illustrates each of those messages. Also, a list of possible errors can be found in the document.

This information should allow (the IT department of) an organization to develop and use the web service call.

Some technical and legal requirements must be satisfied in order to allow the integration of the eHealth web services in client applications; this document was written in order to provide you with an overview of requirements which have to be met in order to integrate correctly with the web services offered by eHealth.

This document is not a development or a programming guide for internal applications; eHealth partners always keep a total freedom within those fields. Nevertheless, in order to interact in a smooth, homogeneous and risk controlled way with a maximum of partners, eHealth partners must commit to comply with specifications, data format, and release processes described within this document. In addition, our partners in the health sector

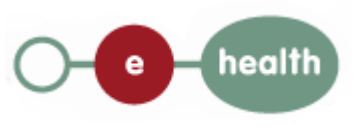

1

<span id="page-3-3"></span> $1$  To indicate that eHealth has a file for this person

must also comply with the business rules of validation and integration of data within their own applications in order to minimize errors and incidents.

### <span id="page-4-0"></span>**2.3 Document references**

Most of documents can be found in the technical library on the eHealth portal.

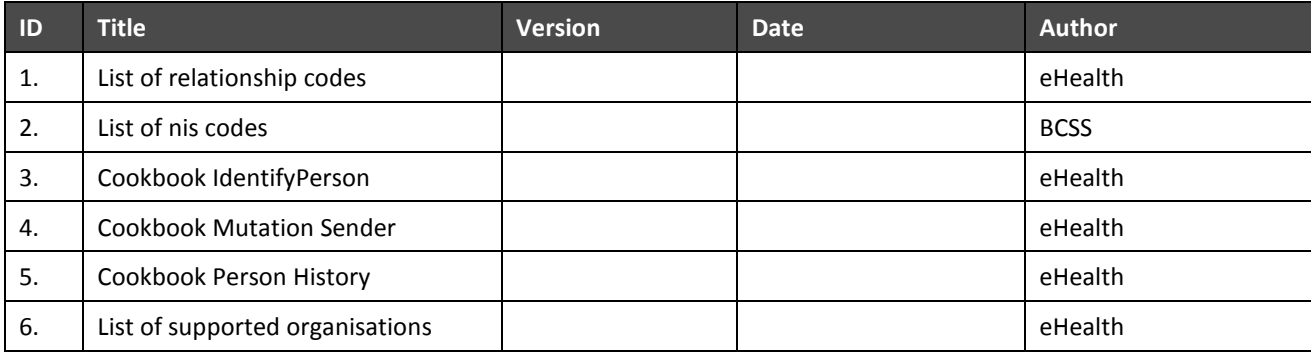

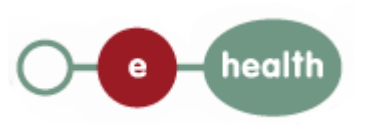

## <span id="page-5-0"></span>**3 Technical, business and privacy requirements**

- The call to the manage inscription webservice is conditioned to the authorization of the sectoral committee and the compliance with the integration procedure. By applying this procedure, the eHealth platform will provide you with your applicationID. The is used by eHealth to grant specific rights:
	- o Dutch version: *<https://www.ehealth.fgov.be/nl/basisdiensten/consultrr/meer-weten>*
	- o French version: *<https://www.ehealth.fgov.be/fr/services-de-base/consultrn/en-savoir-plus>*
- An eHealth certificate which is used to identify the initiator of the request. If you do not have one, see:
	- o Dutch version: *<https://www.ehealth.fgov.be/nl/support/basisdiensten/ehealth-certificaten>*
	- o French version: *<https://www.ehealth.fgov.be/fr/support/services-de-base/certificats-ehealth>*
- Time synchronisation: eHealth servers are synchronized to a pool of global servers using NTP protocol. Partner clock cannot be offsetted by more than 60 seconds against eHealth's, the request will otherwise be discarded.

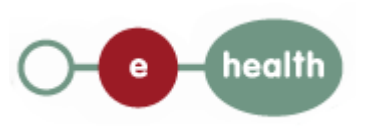

## <span id="page-6-0"></span>**4 Release and test processes**

#### <span id="page-6-1"></span>**4.1 Request to integrate the service (acceptation environment first)**

Integration procedures for the different type of authorized actor are described on the portal.

See:

*<https://www.ehealth.fgov.be/nl/basisdiensten/consultrr/meer-weten>* (Dutch version)

*<https://www.ehealth.fgov.be/fr/services-de-base/consultrn/en-savoir-plus>* (French version)

First the users will need to request an agreement from the sectoral committee (*[secretary@socsec.committee.belgium.be\)](mailto:secretary@socsec.committee.belgium.be).* They will receive *a*n approval letter from the sectoral committee and "application ID". The "integration team" will support the rest of the integration.

#### <span id="page-6-2"></span>**4.2 Development and Test procedures**

- The consult RN test consists of a set of test scenarios that cover the integration of the set of web services (Identify person, Phonetic search, manage inscription, person history and mutation sender).
- The test scenarios are available in the technical library.
- In order to get your production application ID, you should first prove in the acceptance environment that you've correctly implemented the call to the services. Therefore, you'll need to complete the test scenario form" and send it to the integration team

#### <span id="page-6-3"></span>**4.3 Maintenance, support and monitoring of the service**

Once in production, the partner in the health sector who is using the web service for one of his applications will always test firstly in acceptance before releasing any adaptions of its application. In addition, the partner will inform eHealth on the changes and test period.

In case of technical issues on the web service, the technician of the partner in the health sector may obtain support from eHealth contact center. (See section 3)

#### <span id="page-6-4"></span>**4.4 Request for release into production**

If acceptance tests are successful, the partner in the health sector sends his test results, test performance results, with a sample of "request" and "eHealth answer" to the eHealth point of contact.

If everything is in order, eHealth and the partner agree on a release date. eHealth should prepare the connection to the production environment and provides to the partner with the URL of our production environment.

During the release day, the partner in the Health sector provides feed-back to eHealth contact on the release tests result.

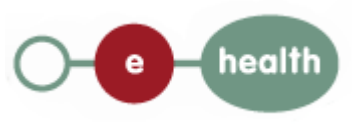

### <span id="page-7-0"></span>**4.5 Maintenance, support and monitoring of the service**

Once in production, the partner in the health sector who is using the web service for one of his applications will always test firstly in acceptance before releasing any adaptation of his application. In addition, the partner will inform eHealth on the changes and test period.

In case of technical issues on the web service, the technician of the partner in the health sector may obtain support from eHealth contact center. (See section 3)

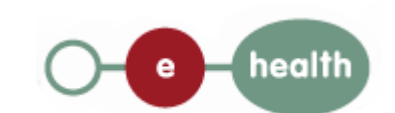

## <span id="page-8-0"></span>**5 Method insertInscription**

#### <span id="page-8-1"></span>**5.1 Formulating a Request**

We discuss below the request which must be sent to have an inscription created in the mutation of the national register's subscription.

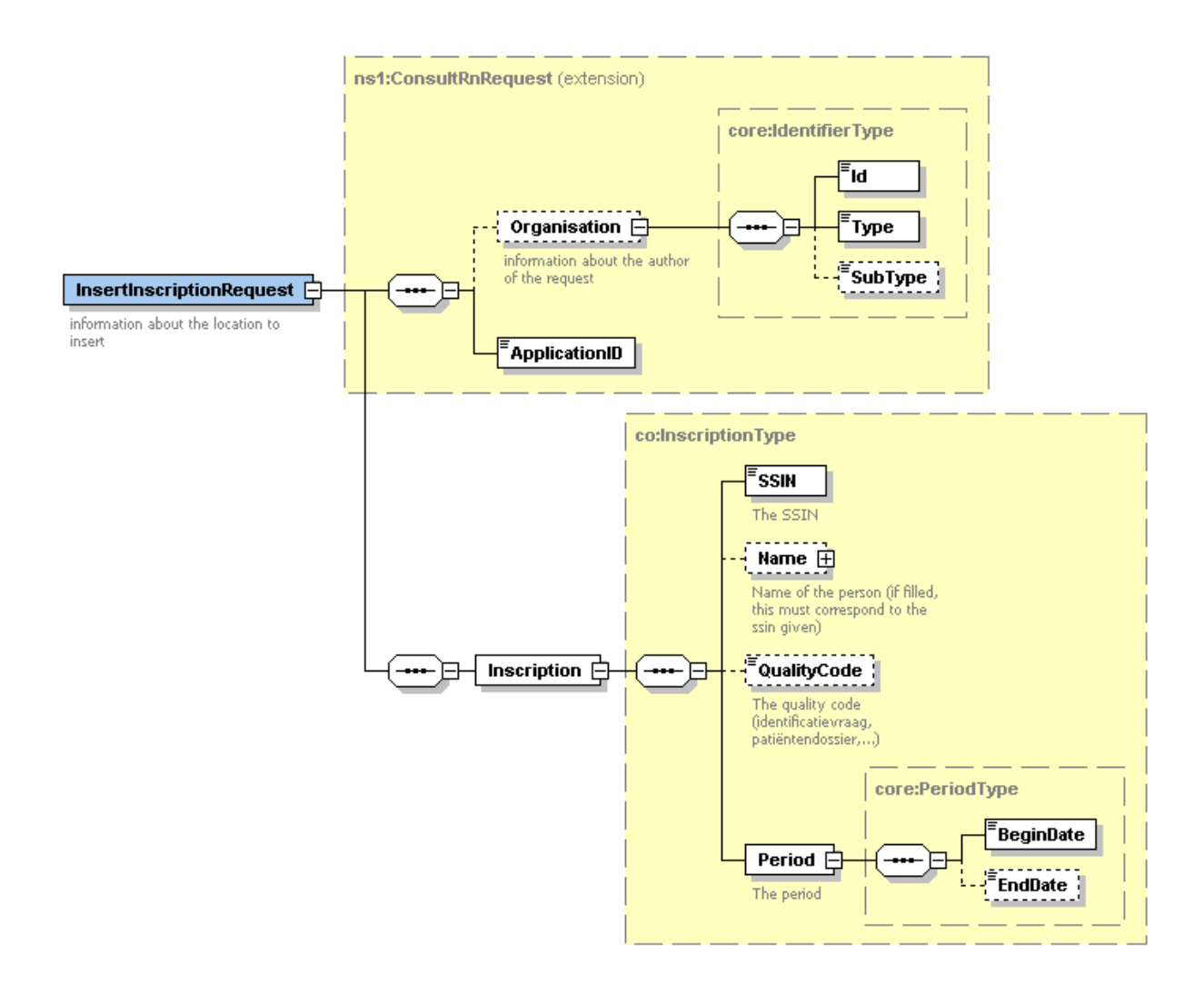

The first part, common to all web services consulting the National Register, contains:

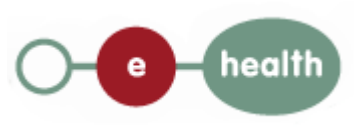

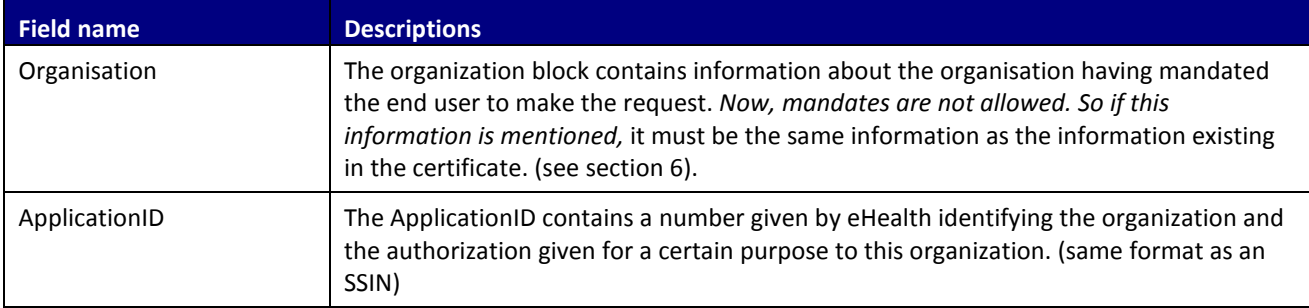

The second part (Inscription) contains data for the inscription of this person in order to be able to retrieve his information latter with the mutation sender service.

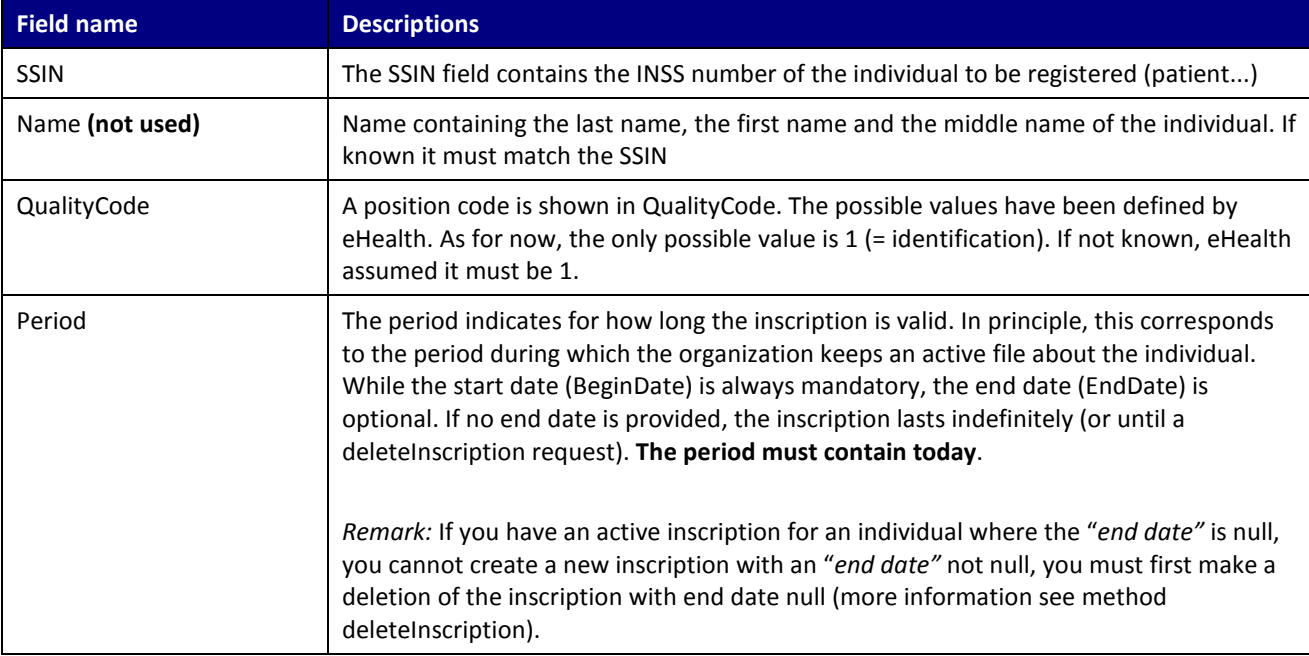

#### Example:

```
<soapenv:Envelope xmlns:soapenv="http://schemas.xmlsoap.org/soap/envelope/"
xmlns:urn="urn:be:fgov:ehealth:consultRN:1_0:protocol">
   <soapenv:Header/>
   <soapenv:Body>
    <urn:InsertInscriptionRequest>
      <Organisation>
         <Id>71099911</Id>
         <Type>NIHII</Type>
         <SubType>HOSPITAL</SubType>
      </Organisation>
      <ApplicationID>xxxxxxxxxxx</ApplicationID>
      <Inscription>
        <SSIN>12345678910</SSIN>
        <QualityCode>001</QualityCode>
        <Period>
         <BeginDate>2016-02-01</BeginDate>
         <EndDate>2016-12-31</EndDate>
        </Period>
      </Inscription>
    </urn:InsertInscriptionRequest>
```
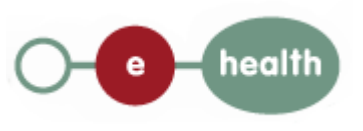

 </soapenv:Body> </soapenv:Envelope>

### <span id="page-10-0"></span>**5.2 Interpretation of the Reply**

The parts of the reply sent back in response to a request for inscription are discussed below.

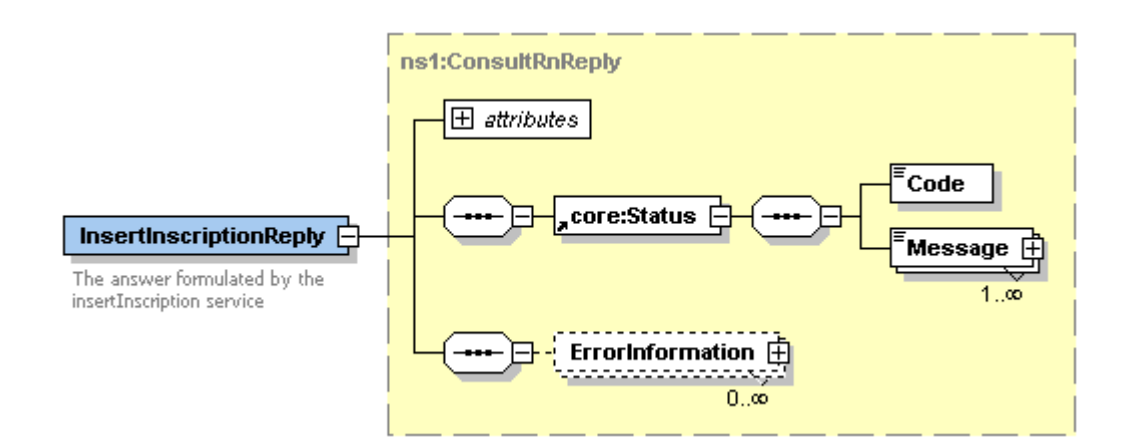

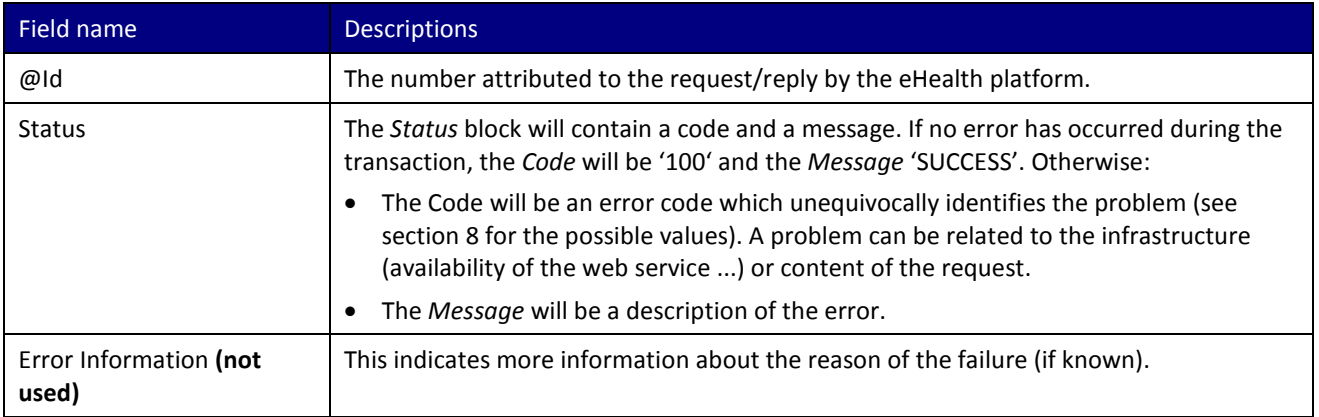

#### Example:

```
<S:Envelope xmlns:S="http://schemas.xmlsoap.org/soap/envelope/">
  <S:Body>
    <ns3:InsertInscriptionReply Id="CRN000000000056C" xmlns:ns2="urn:be:fgov:ehealth:commons:1_0:core"
xmlns:ns3="urn:be:fgov:ehealth:consultRN:1_0:protocol">
      <ns2:Status>
        <Code>100</Code>
        <Message Lang="EN">Service successful</Message>
      </ns2:Status>
    </ns3:InsertInscriptionReply>
  </S:Body>
         </S:Envelope>
```
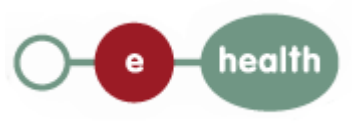

# <span id="page-11-0"></span>**6 Method deleteInscription**

<span id="page-11-1"></span>This service allows unsubscribing a person for a given period.

#### **6.1 Formulating a Request**

A request to delete an existing inscription looks as follows:

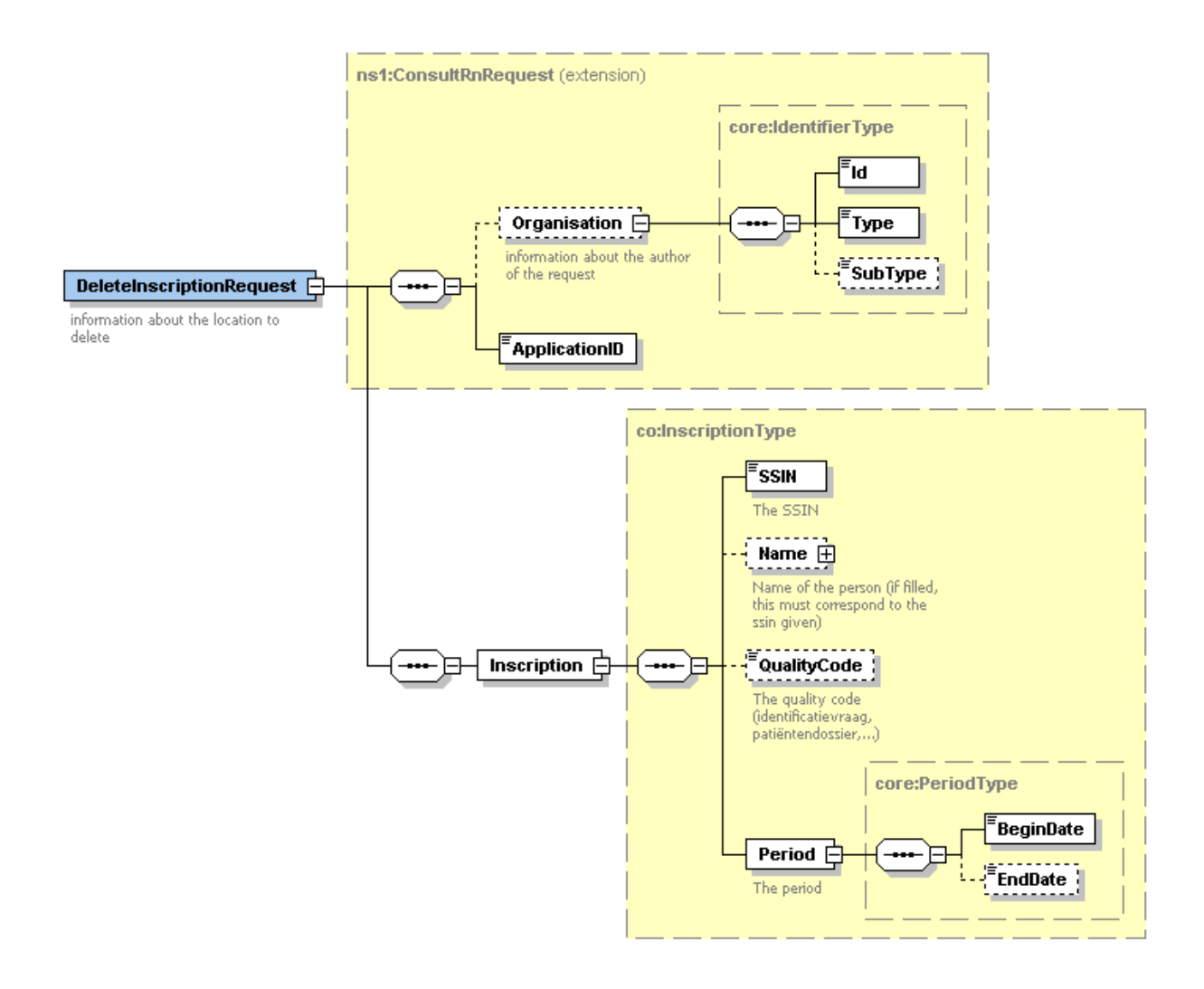

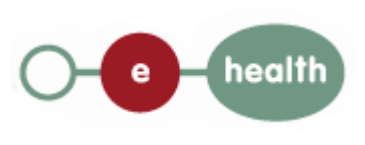

The first part, common to all web services consulting the National Register, contains:

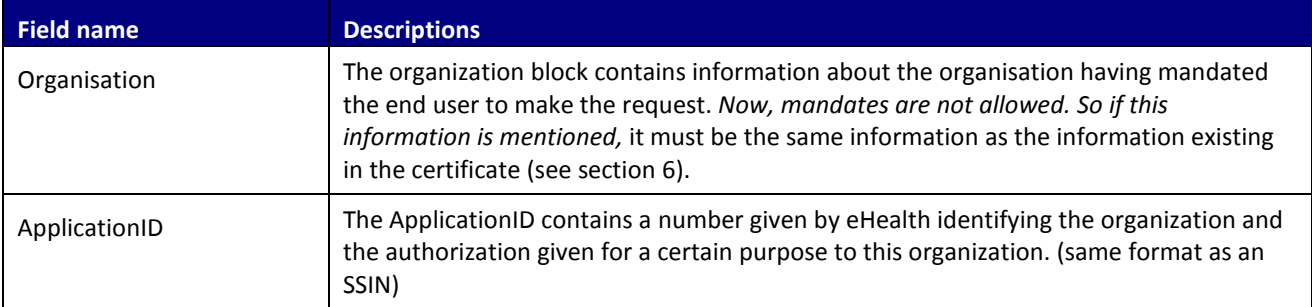

The second part (Inscription) contains data about the person to look for, but also information about the link between the patient and the organization.

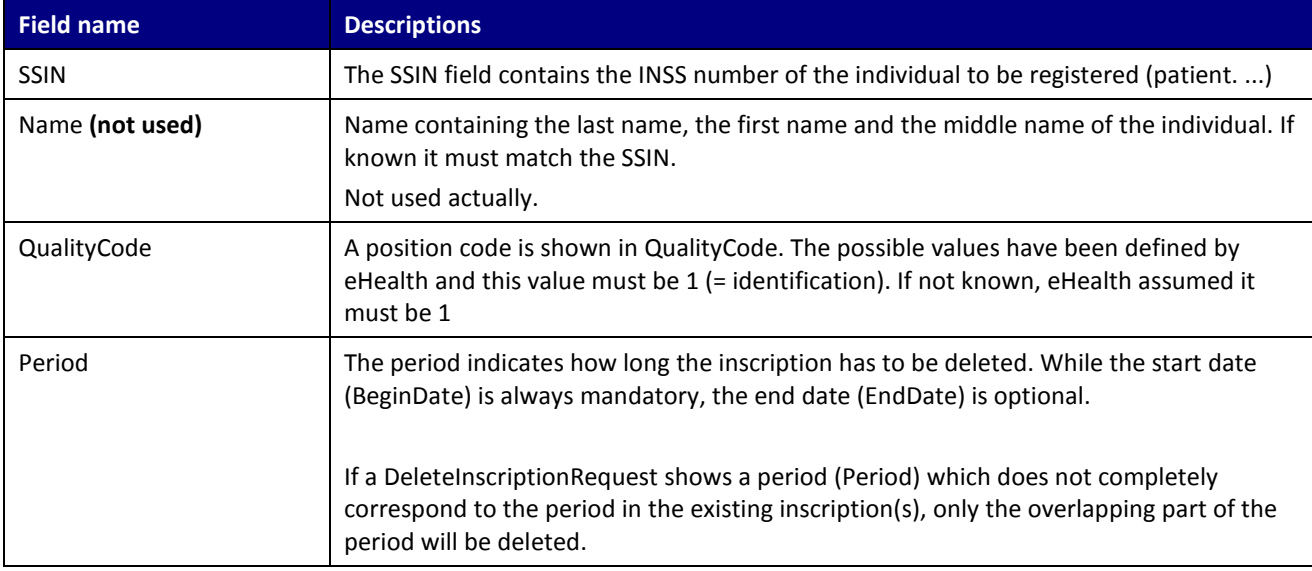

#### Example:

```
<soapenv:Envelope xmlns:soapenv="http://schemas.xmlsoap.org/soap/envelope/"
xmlns:urn="urn:be:fgov:ehealth:consultRN:1_0:protocol">
  <soapenv:Header/>
  <soapenv:Body>
    <urn:DeleteInscriptionRequest>
       Organisation>
         <Id>71099911</Id>
         <Type>NIHII</Type>
         <SubType>HOSPITAL</SubType>
      </Organisation>
      <ApplicationID>xxxxxxxxxxx</ApplicationID>
      <Inscription>
       <SSIN>12345678910</SSIN>
        <QualityCode>001</QualityCode>
        <Period>
           <BeginDate>2016-02-01</BeginDate>
                  <EndDate>2016-12-31</EndDate>
        </Period>
      </Inscription>
    </urn:DeleteInscriptionRequest>
  </soapenv:Body>
         </soapenv:Envelope>
```
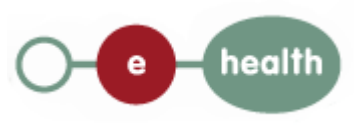

### <span id="page-13-0"></span>**6.2 Interpretation of the Reply**

The response to a deletion of an inscription (DeleteInscriptionReply) is the same as to a creation of an inscription:

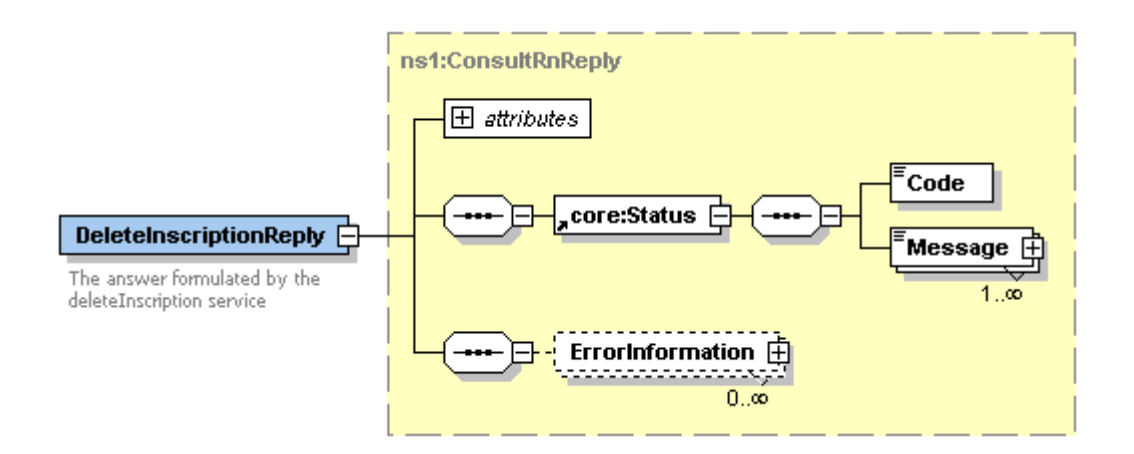

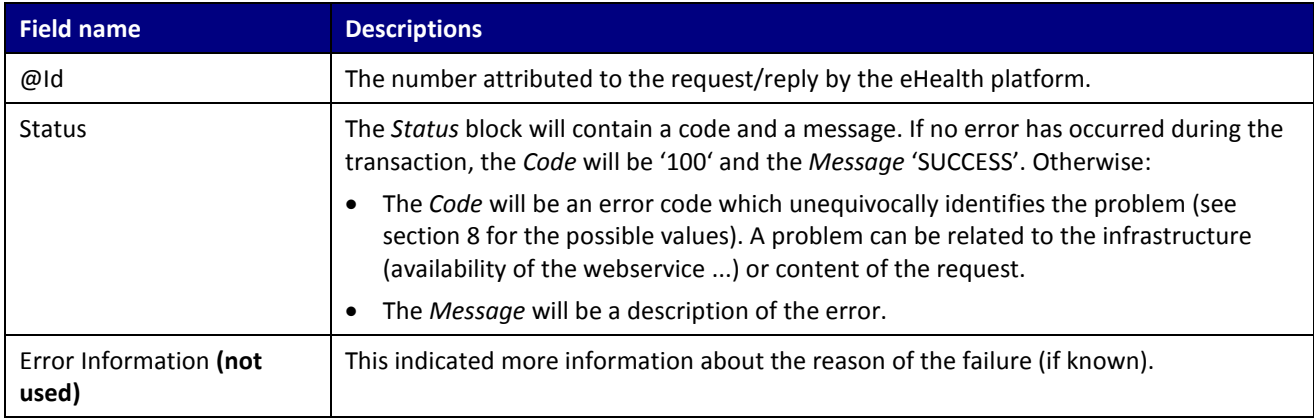

#### For example:

```
<S:Envelope xmlns:S="http://schemas.xmlsoap.org/soap/envelope/">
  <S:Body>
    <ns3:DeleteInscriptionReply Id="CRN000000000056D" xmlns:ns2="urn:be:fgov:ehealth:commons:1_0:core"
xmlns:ns3="urn:be:fgov:ehealth:consultRN:1_0:protocol">
      <ns2:Status>
        <Code>100</Code>
        <Message Lang="EN">Service successful</Message>
      </ns2:Status>
    </ns3:DeleteInscriptionReply>
  </S:Body>
</S:Envelope>
```
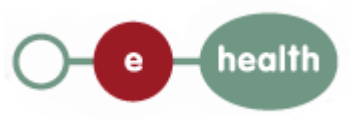

# <span id="page-14-0"></span>**7 General Structure**

### <span id="page-14-1"></span>**7.1 Identifier**

An identifier is schematized as follows:

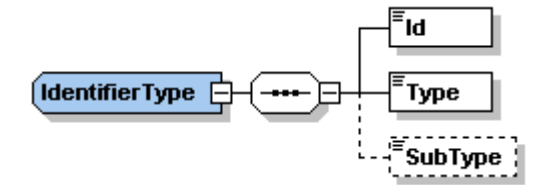

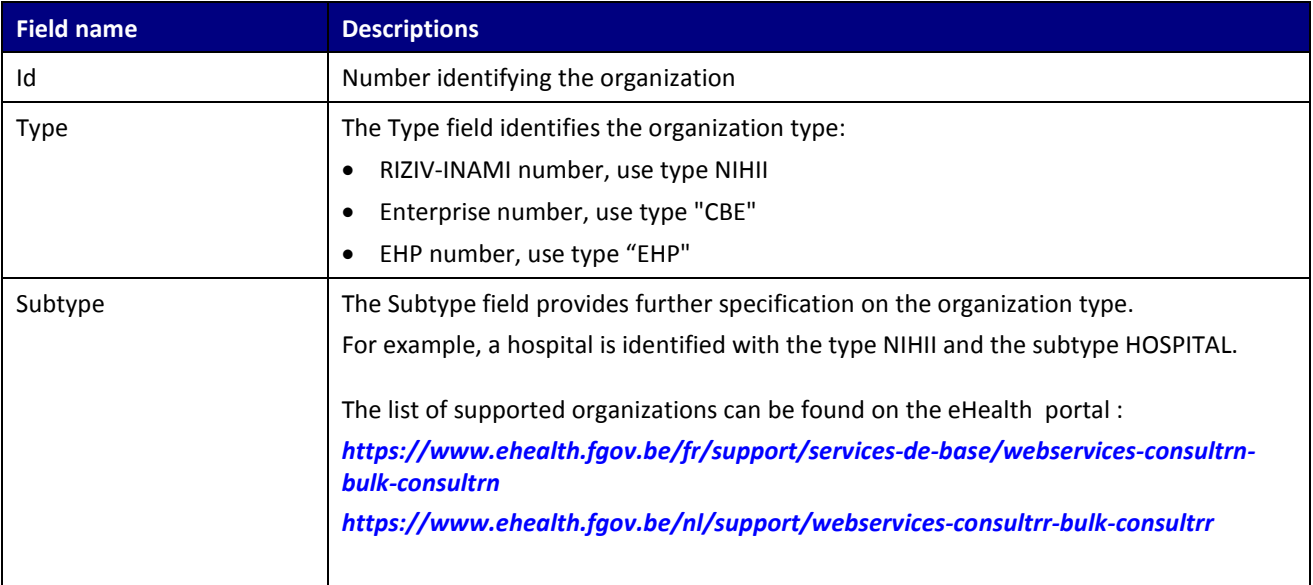

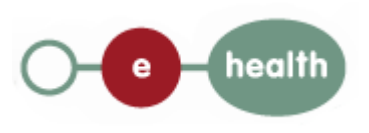

## <span id="page-15-0"></span>**8 Overview of error codes**

Each error message returned by the web service will have the following structure:

#### InsertInscription:

```
<?xml version="1.0" encoding="UTF-8"?>
<S:Envelope xmlns:S="http://schemas.xmlsoap.org/soap/envelope/">
  <S:Body>
    <ns3:InsertInscriptionReply Id="CRN000000000056G" xmlns:ns2="urn:be:fgov:ehealth:commons:1_0:core"
xmlns:ns3="urn:be:fgov:ehealth:consultRN:1_0:protocol">
      <ns2:Status>
          <Code> Error code </Code>
          <Message>Error type</Message>
         <Message>Error description</Message>
      </ns2:Status>
    </ns3:InsertInscriptionReply>
  </S:Body>
</S:Envelope>
```
#### **DeleteInscription**

```
<?xml version="1.0" encoding="UTF-8"?>
<S:Envelope xmlns:S="http://schemas.xmlsoap.org/soap/envelope/">
  <S:Body>
    <ns3:DeleteInscriptionReply Id="CRN000000000056F" xmlns:ns2="urn:be:fgov:ehealth:commons:1_0:core"
xmlns:ns3="urn:be:fgov:ehealth:consultRN:1_0:protocol">
      <ns2:Status>
          <Code> Error code </Code>
          <Message>Error type</Message>
         <Message>Error description</Message>
      </ns2:Status>
    </ns3:DeleteInscriptionReply>
  </S:Body>
         </S:Envelope>
```
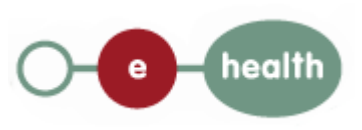

The following table describes the error code and action point for business problem

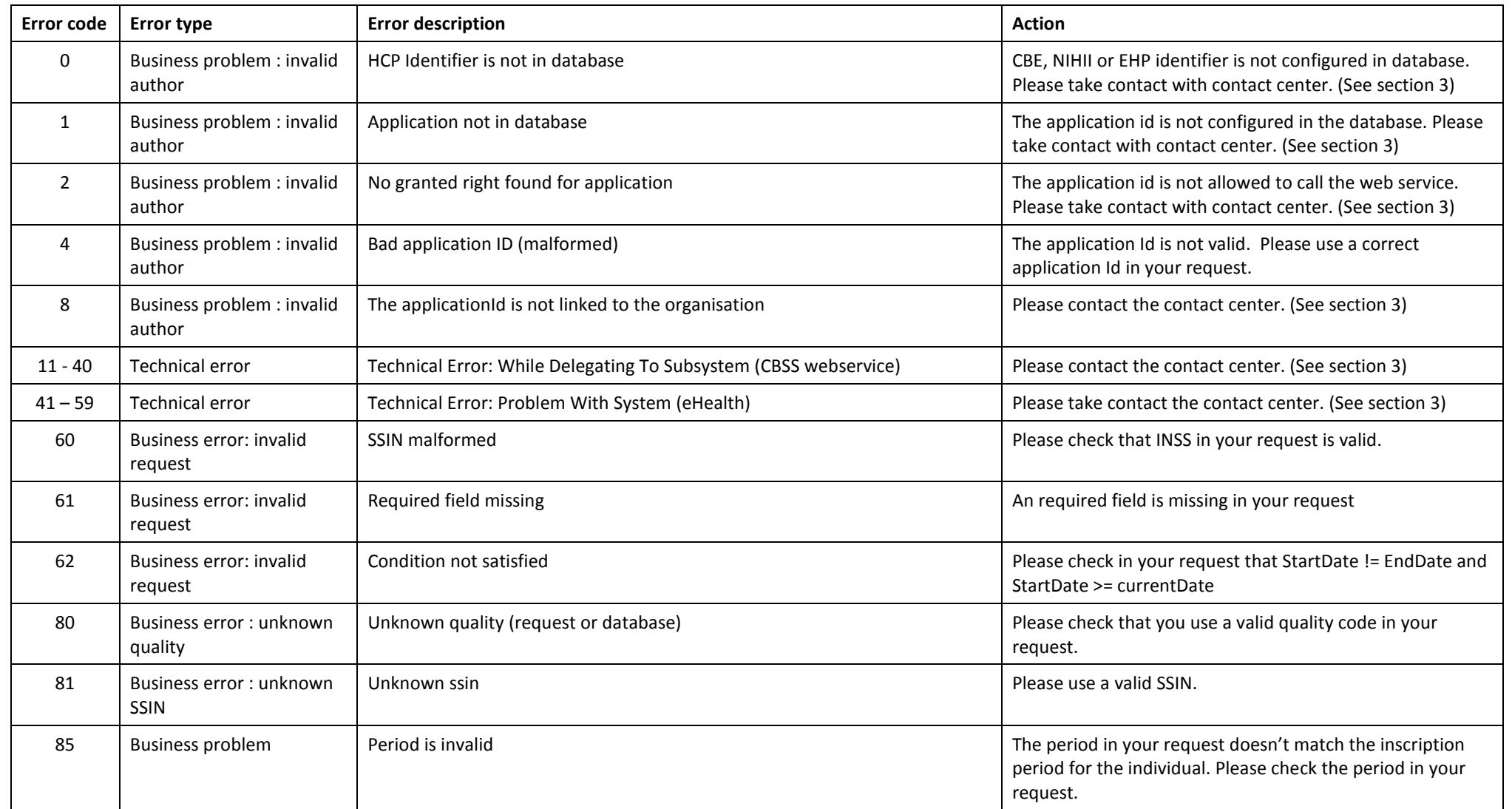

## <span id="page-17-0"></span>**9 Security**

Web service security used in this manner is following the common standards. Your call will provide:

- $\triangleright$  SSL one way
- $\triangleright$  An X.509 certificate which contains the identifiers of the caller: NIHII number or enterprise number. More information on the contents of the certificate, see sectio[n 7.](#page-14-0) More information on how to obtain such a certificate:

*[https://www.ehealth.fgov.be/fr/page\\_menu/website/home/platform/basicservices/certificates.html](https://www.ehealth.fgov.be/fr/page_menu/website/home/platform/basicservices/certificates.html)*

- $\triangleright$  Time to live of the message: one minute.
- Signature of the timestamp, body and binary security token. This will allow eHealth to verify the integrity of the message and the identity of the message author.
- $\triangleright$  No encryption on the message.